# Academic Program Assessment Updating Assessment Plans

The following instructions have been written to assist with the assessment plan process. These instructions cover the updating of assessment plans. If you would like additional assistance please do not hesitate to contact:

Dr. Stephany Dunstan [sbdunsta@ncsu.edu](mailto:sbdunsta@ncsu.edu) – Assistance for DUPs

Dr. Pierre Gremaud [gremaud@ncsu.edu](mailto:gremaud@ncsu.edu) – Assistance for DGPs

Steps 1-7 – Instructions for DUPs/DGPs to view, update, and edit program outcomes and assessment cycle

**1. Log into the Academic Program Assessment application (go.ncsu.edu/apa) and select the degree program. Click "View Assessment Materials" once the correct program has been selected.**

#### Academic Program Assessment Home | Return to OIRP Applications Welcome to the Assessment Application This application is used to create and manage your assessment plans and create assessment reports for academic programs. These reports are required as part of the accreditation process. Below you may manage assessment plan and create new reports at both the program level and at the department and college level for summary reporting. -Manage Program Assessment Reports Your program plan describes the evidence to be collected for each outcome, and you use reports to evaluate the effectiveness of your program in achieving the outcomes and describe any actions taken to improve the program. Choose an option below to access your assessment materials. Undergraduate Programs v Accounting-BS **View Assessment Materials Accounting-BS** Aerospace Engineering-BS Africana Studies-BA Manage Summary Repor Agribusiness Management Agricultural Business Management-BS Agricultural Education-BS Following the completion of all asse reports summarize what you've learned base on the assessment reports entered, steps taken including examples and any issues that have **Agricultural Science-BS** or may emerge based on these repo Agricultural and Environmental Technology-BS **Animal Science-BS** Manage Department Summai Anthropology-BA Architecture and Environmental Design in Architecture Art and Design Arts Studies and Applications-BA Biochemistry-BS **Biological Engineering-BS** x 7002, Raleigh, NC 27695-7002 Ph: (919) 515-2776 Fax: (919) 513-0732 **Biological Sciences-BS Biomedical Engineering-BS Contact Us** Biomedical and Health Sciences Engineering (Joint with UNC-CH)-BS **Bioprocessing Science-BS** stitutional Research and Planning, NC State **Business Administration-BS**

# 2. Select "Click here to access your assessment plan."

## Academic Program Assessment

Home | Return to OIRP Applications

## Zzz Sample Undergrad Assessment Materials

Click here to access your assessment plan You can build, view, and your plan.

Click here to access your assessment reports You can create a new assessment reportand view archived reports.

#### Click here to access external review materials

You can view documents from past reviews such as program self-studies, reviewer reports, and responses to reviewer reports. You can also upload assessment materials such as tables and graphs and full assessment reports tha in the reporting template.

**Return Home** Return to Program Selection screen.

10 Watauga Club Drive, 300 Peele Hall, Campus Box 7002, Raleigh, NC 27695-7002 Ph: (919) 515-2776 Fax: (919) 513-0732

**Contact Us** 

© 2017 Office of Institutional Research and Planning, NC State

# 3. Select "Click here to manage your objectives and outcomes."

**Academic Program Assessment** 

Home | Return to OIRP Applications

## Zzz Sample Undergrad Assessment Plan

Click here to view your master plan You may view your outcomes broken down by the outcome analysis years and blennial report year and semester.

Click here to view your objectives and outcomes Through this link you will be able to view your assessment plans objectives

Click here to manage your objectives and outcomes Through this link you will be able to manage your assesses and objectives and outcomes.

Return to assessment materials Return to the assessment materials menu.

10 Watauga Club Drive, 300 Peele Hall, Campus Box 7002, Raleigh, NC 27695-7002 Ph: (919) 515-2776 Fax: (919) 513-0732

**Contact Us** 

@ 2017 Office of Institutional Research and Planning, NC State

## 4. From this screen you can view all of the program outcomes for the program as well as the frequency of reporting. To update, edit, or make an outcome inactive click "Edit Outcome."

## **Academic Program Assessment**

Home | Return to OIRP Applications

#### Manage the Assessment Plan for: Zzz Sample Undergrad

Below you may manage this assessment plan. All information for each objective and outcome can be edited by clicking the corresponding edit link. Outcomes and objectives may be added to your plan using the buttons found on

Objective: To develop in students a strong understanding of the chemical, physical and biological components of Earth's environment and how human and natural disturbances influence that environment. (Edit Objective)

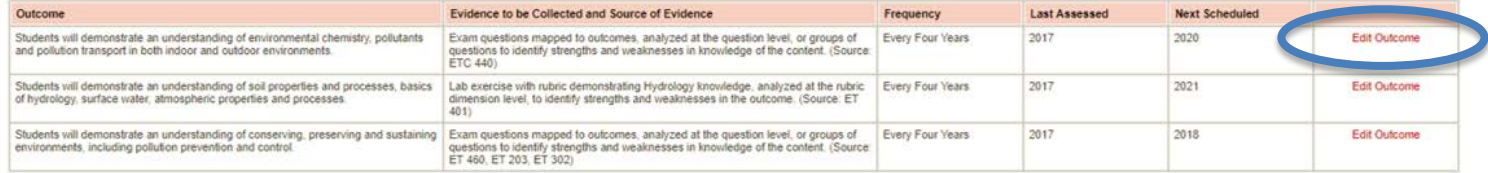

Objective: To develop in students the ability to assess, analyze, plan and implement actions needed to manage the environment. (Edit Objective)

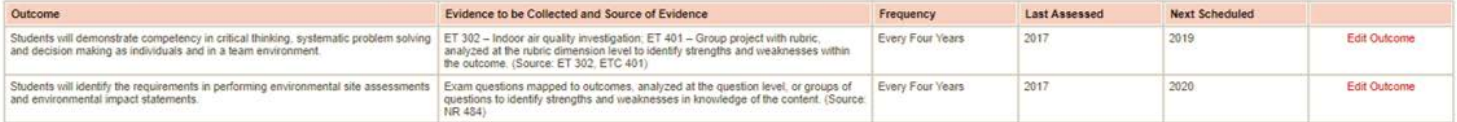

Objective: To develop in students the ability to utilize quantitative knowledge and skills and modern tools and technologies for environmental management. (Edit Objective)

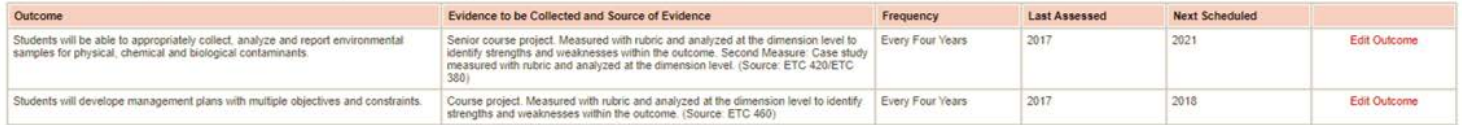

Objective: To develop in students an understanding of the social, political, ecological and economic framework in which environmental assessment and management decisions are made and in which environmental technologists mu Objective)

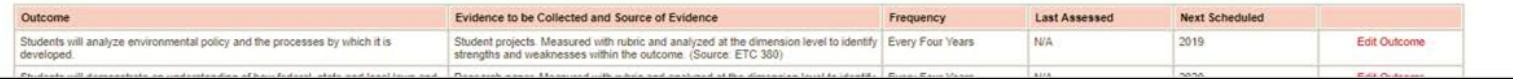

**5. On this screen, it is possible to update all of the fields related to the program objectives and outcomes. Please remember to check all fields for accuracy. This will allow the system to keep track of all objectives, outcomes and their frequency of assessment automatically. Click "Save Outcome" before navigating away from this page.** 

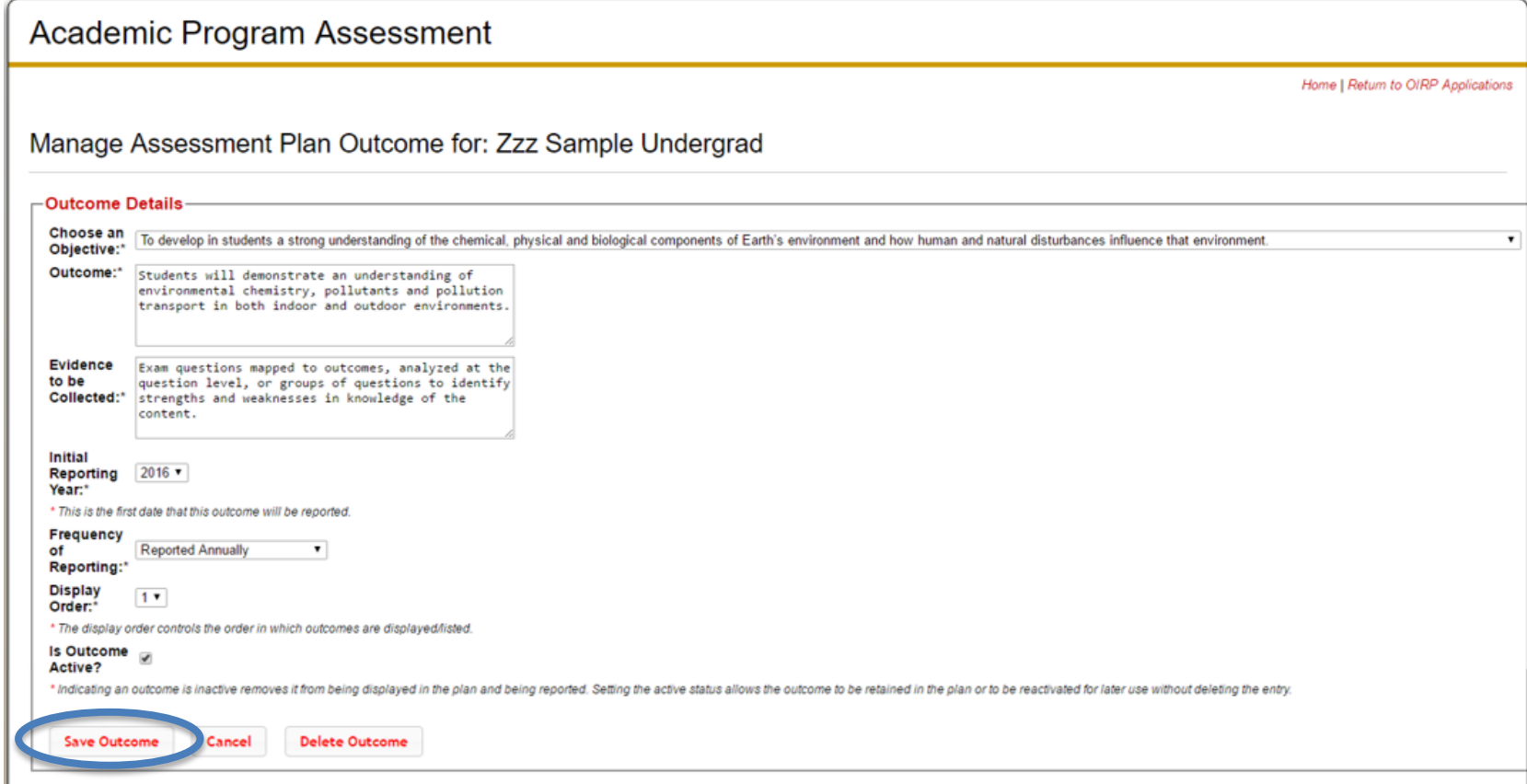

**6. Once you have made updates to the objectives and outcomes for the program, please check to make sure the information has updated correctly by clicking "Click here to view your master plan" for the program. The schedule in the application is currently set until 2025.** 

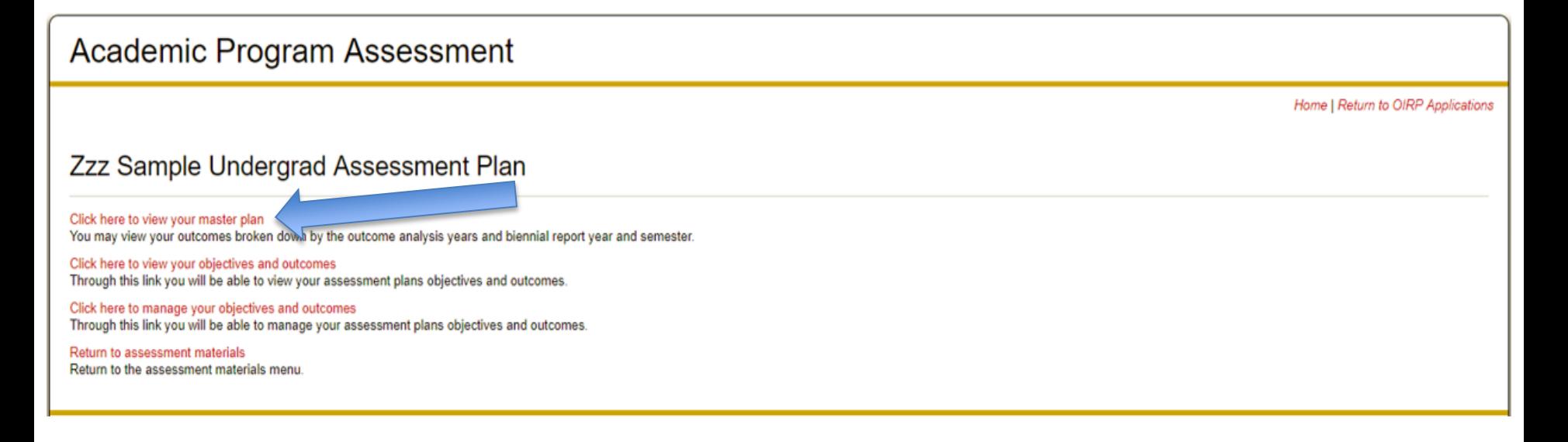

## **7. From this screen you can see the outcomes that are scheduled to be assessed each year and verify that the changes have been made.**

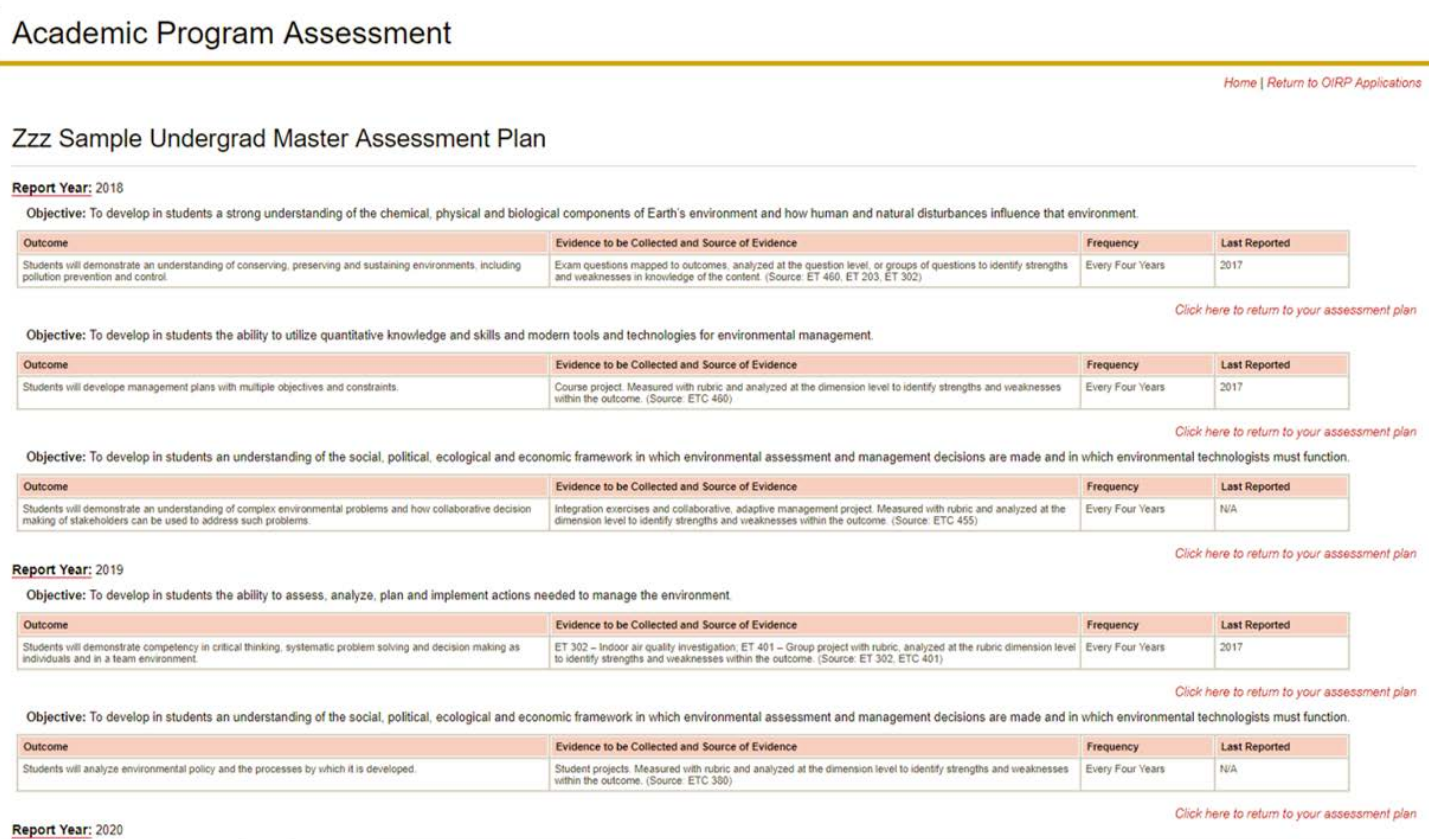